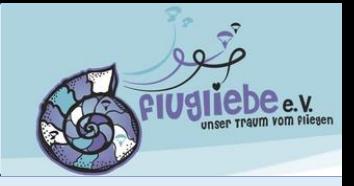

- ❖ **KR ist eine kostenlose App für die Zusammenarbeit in Gruppen/Vereinen.**
- ❖ **KR läuft auf deinem Handy und/oder deinem Laptop.**
- ❖ **Mit KR wollen wir unsere Events/gemeinsame Aktivitäten verwalten und einfacher in Kontakt bleiben.**
- ❖ **Im ersten Step wollen wir KR für die Kommunikation zu unseren gemeinsamen Aktivitäten ausprobieren.**

# Wie komme ich in den Klubraum der "flugliebe e.V."

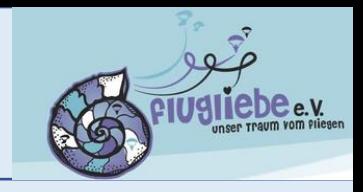

- ➢ Du erhältst von uns einen Link zu unserem Klubraum **"flugliebe e.V."** via Mail.
- ➢ Zuerst musst du KR auf deinem Handy installieren z.B. bei Android mit "Play Store" und die KR App starten.

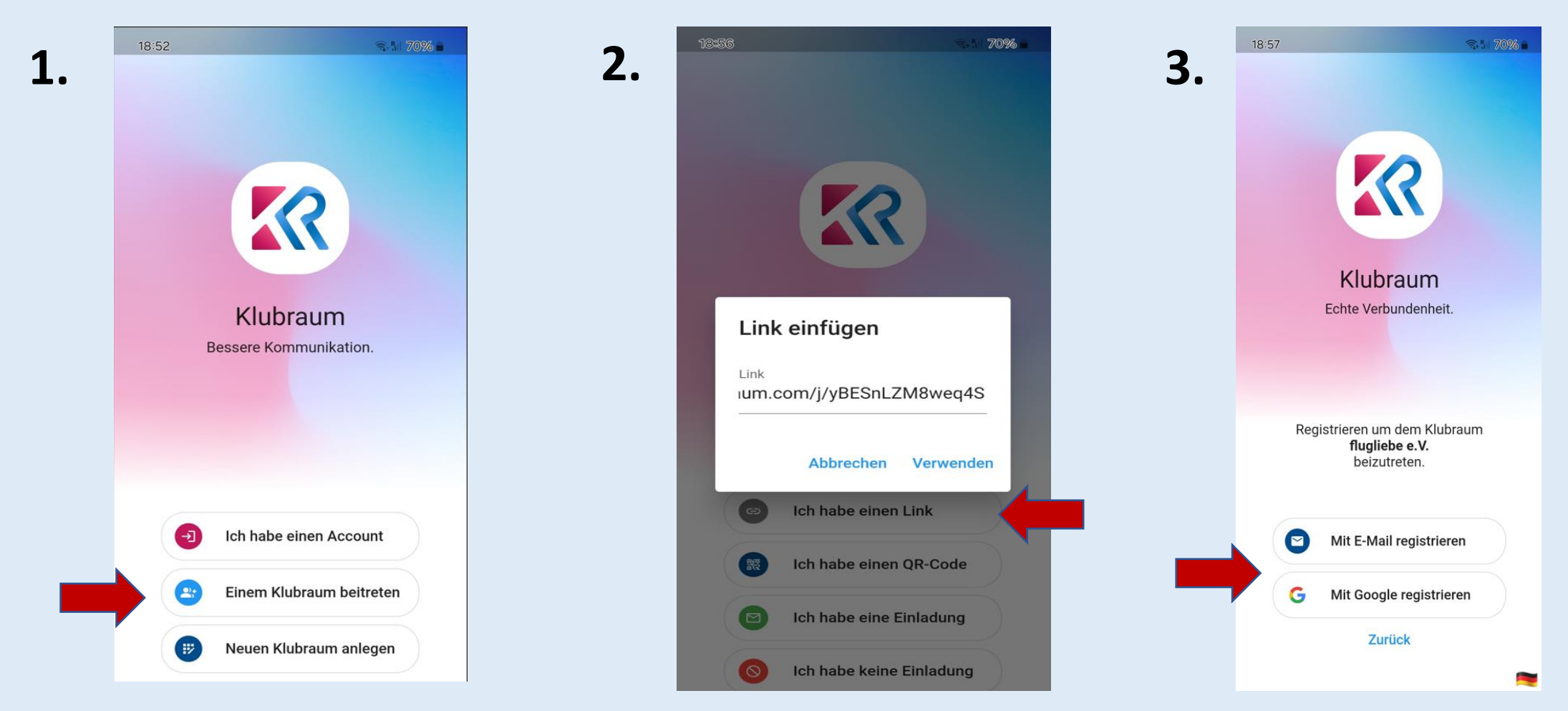

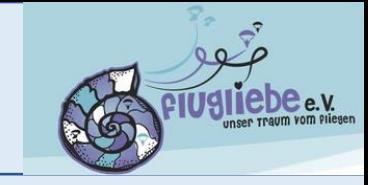

### Deine Mailadresse eintragen und <Registrieren>

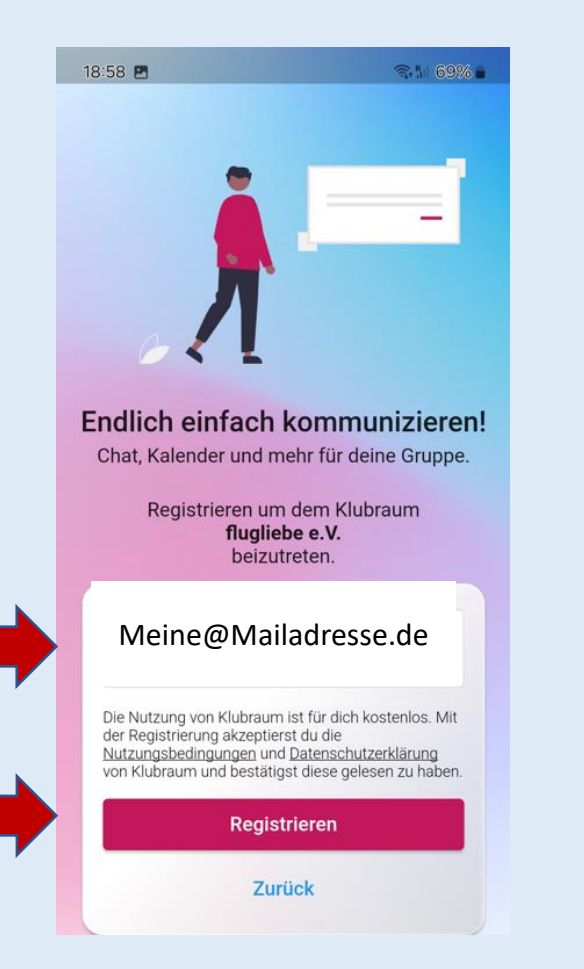

c

## Dein Mailpostfach prüfen für den Klubraum Code zur Anmeldung

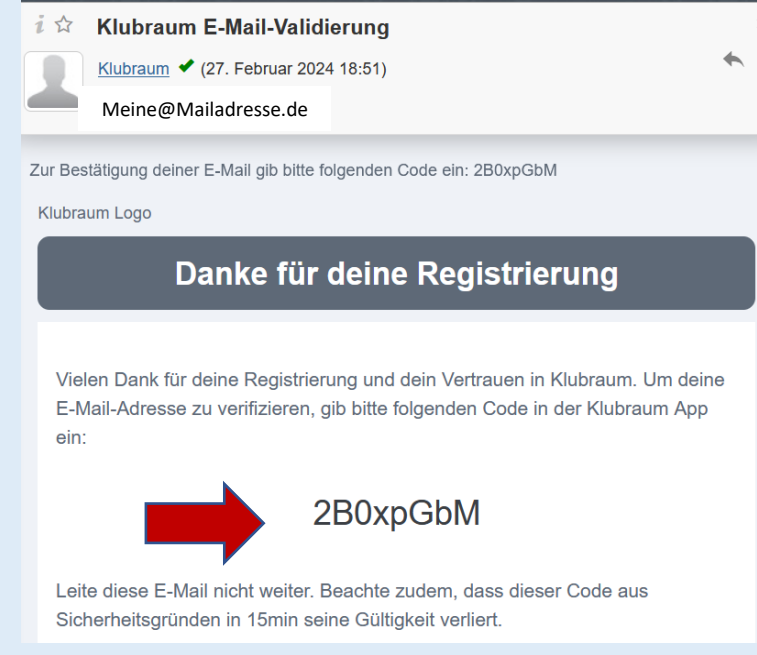

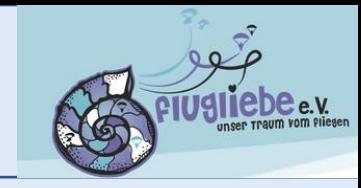

## Code – Vorname – Nachname erfassen und <Registrierung> abschließen

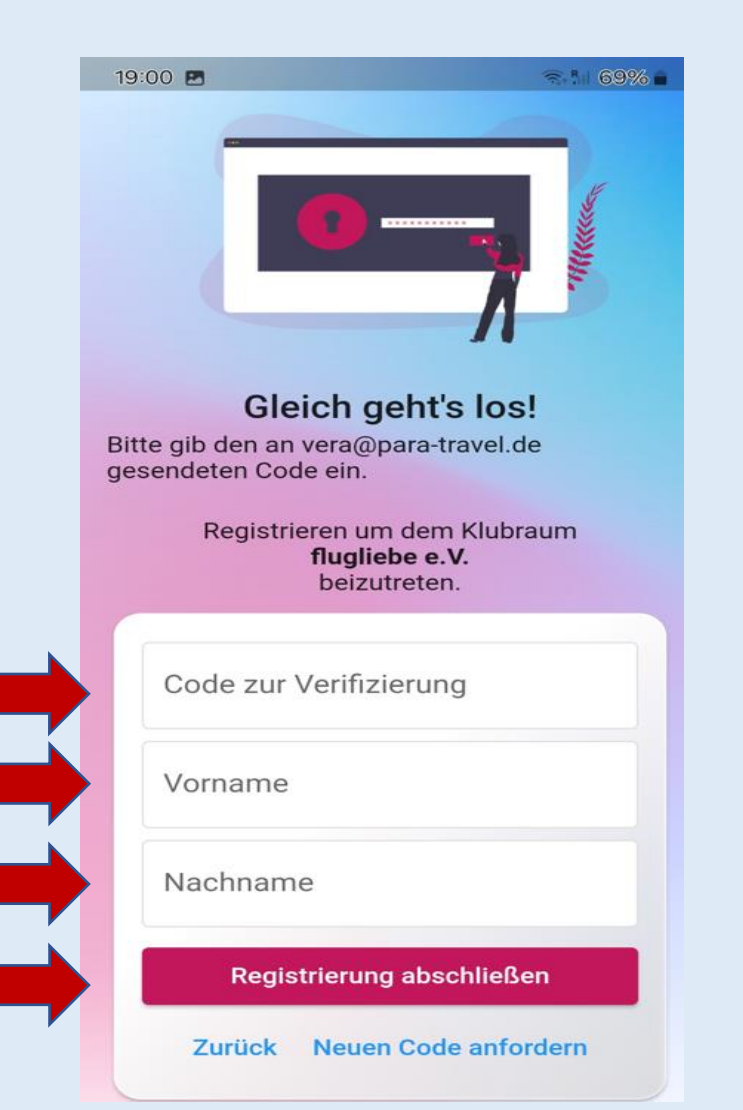

### Folgende Meldung erhälts du nun im Klubraum

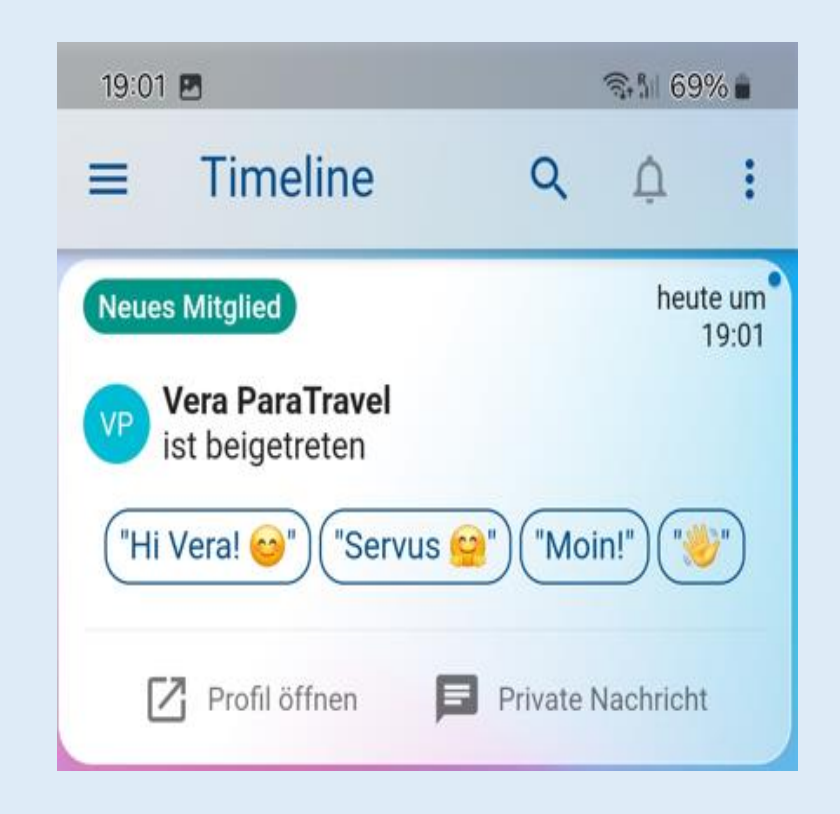